## [Editar en InC](http://gusgsm.com/editar_en_incopy)opy

### [Gustavo Sánchez Muñoz](http://gusgsm.com/gustavo_sanchez_munoz)

(Febrero de 2008)

La forma de editar los documentos

El editor abre los distintos elementos de InCopy para cambiar y contenido. Cuando toma posesión de un elemento en InCopy, lo haciendo se llama "extrement" out) de más de editar directamente de InDesign, con InCopy hay tres formas de entrar en el contenido:

Desde la maqueta

Este es un sistema muy sencillo: El editor abre con InCopy InDesignindo ). Es decir, para él los documentos nativos de l \*incx ) no existen (se tratan como documentos "temporales" d Guiándose por el sistema de iconos de InDesign-InCopy, va actualizando su trabajo hasta completar el ajuste de las pie sido asignadas. Entre medias (horas, días, semanas), puede el sistema las veces que quiera. u trabajo se conserva.

Este sistema tiene la ventaja de que las interioridades del s trabajo, con sus miles de archivos de InCopy\*.inoxmo, documentos quedan ocultas al editor, que sólo tiene que preocuparse de distintas cajas de texto que vea en la maqueta.

Desde la asignación

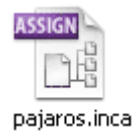

Si quiere, para facilitar el trabajo, desde InDesign el maquetador puede agrupar los elementos exportados a InCopy en lo que se llaman asignaciones *(assignments).* Al hacerlo, además de los documentos de InCopy \*.incx, se crea un documento por cada asignación con la extensión \*.inca.

Si se trabaja con asignaciones, cada editor abre la que le corresponde y así trabaja exclusivamente en los elementos que le corresponden. De hecho, a partir de la versión CS3, los editores que trabajan con las asignaciones podrían estar en otra ciudad y haber recibido sus asignaciones empaquetadas por correo electrónico. Una vez terminada la edición, se devuelve por correo electrónico el paquete al diseñador, que automáticamente ve que tiene que actualizar la maqueta.

Para bien o para mal el teletrabajo ha llegado hasta el final de la cadena editorial…

#### **Desde los documentos de InCopy directamente**

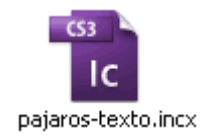

Este es el procedimiento menos cómodo aunque es fáctible: Desde InCopy el editor va abriendo cada documento \*.incx y lo edita y ajusta.

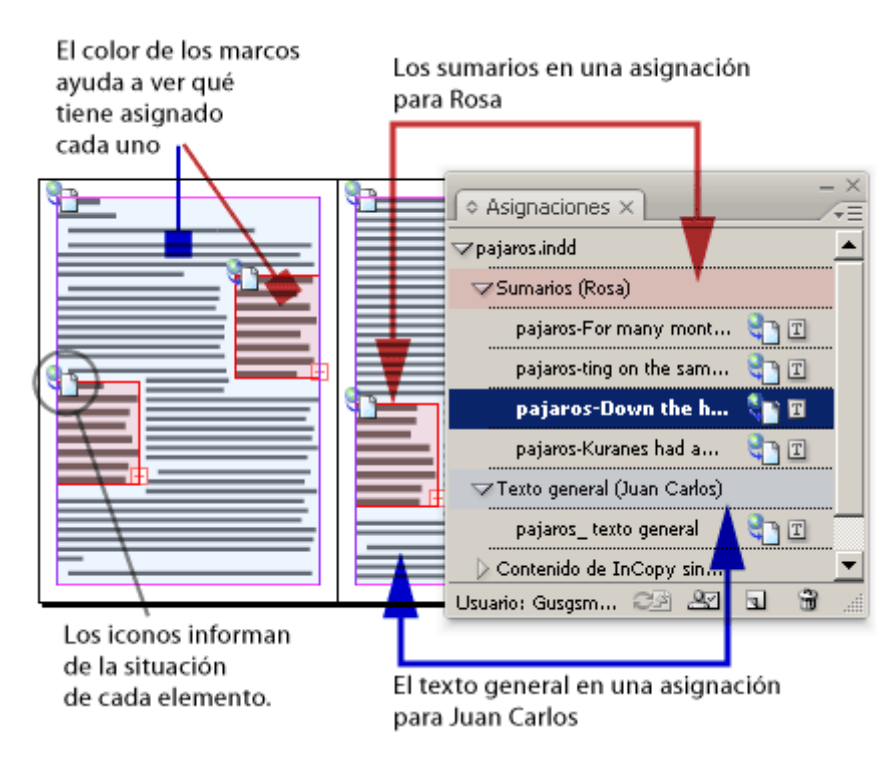

Estos tres métodos son compatibles entre si. No se excluyen. Dos editores pueden estar revisando los despieces de un libro, otro puede estar revisando los títulos para unificarlos y un tercero puede estar editando el texto general de los capítulos sobre un tema concreto. Los dos primeros pueden estar trabajando con asignaciones, el segundo directamente sobre la maqueta y el tercero editando un fichero nativo \*.incx

# **Los modos de ver lo que se está editando**

Una vez abierto un artículo con InCopy en cualquiera de las tres maneras mencionadas arriba, hay tres modos de ver el contenido mientras se está editando (aunque dos de ellas son casi iguales por su extremo parecido):

**Artículo**

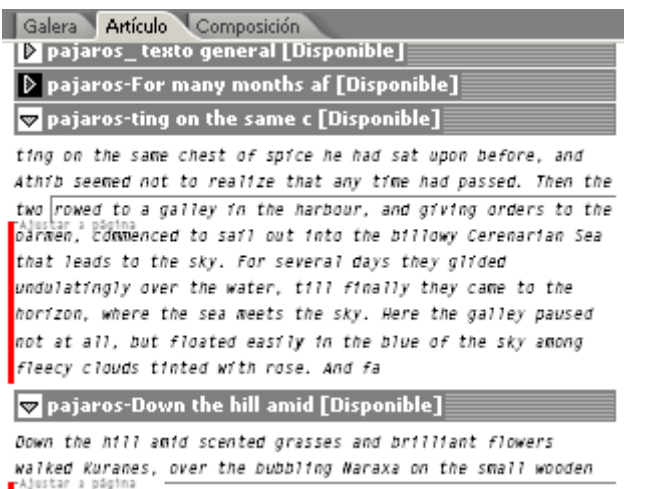

pridge where he had carved his name so many years ago, and

El contenido se ve como en un antiguo procesador de texto que no represente tipografía en la pantalla (o como una máquina de escribir). Los finales de línea, los distintos tamaños de texo, los cambios tipográficos no se representan (salvo negritas y cursivas). Sólo se ve el texto y una marca que indica donde debe terminar.

#### **Galerada**

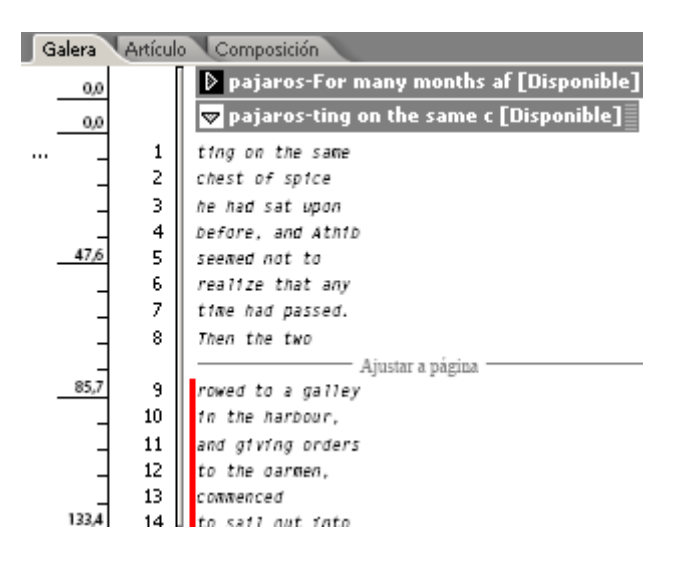

Es una modalidad muy similar a la anterior. La diferencia es que sí se representa el ancho de línea y aparecen marcas de cambio de columna. La tipografía sigue siendo básica y no pretende representar la realidad del diseño.

**Composición (Maqueta)**

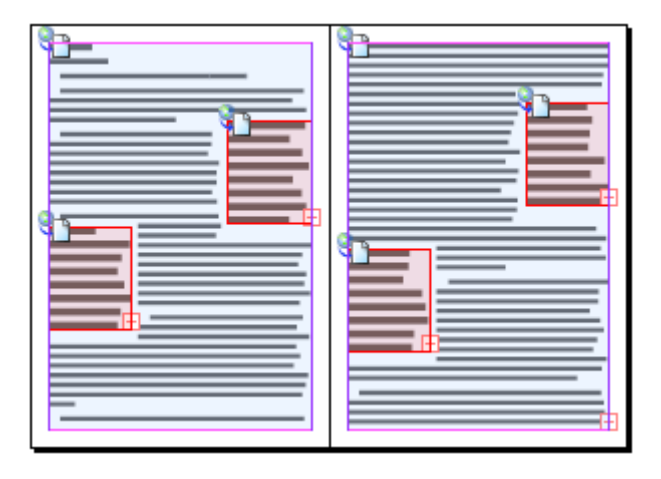

En esta modalidad, el editor ve el diseño igual a cómo la ve el diseñador con InDesign: La tipografía, los colores, las transparencias, la disposición de elementos… todo se ve igual.